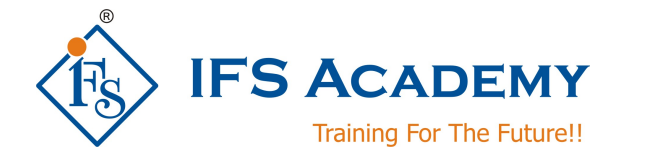

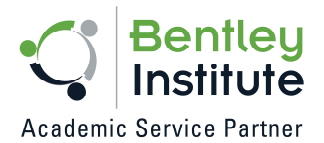

# **Sewer Design & Modeling using SewerCAD/SewerGEMS**

**Course Curriculum (Duration: 25 Hrs.)**

# **Chapter 1: Introduction to SewerCAD/SewerGEMS**

- Graphical User Interface
- Switch solvers within SewerGEMS
- Duplicate, edit and rename FlexTables
- Use the Sanitary Load Control Center to apply unit loads to manholes
- Setup extreme flows to apply peaking factors to unit loads
- Create and edit new scenarios, calculation options, and profiles
- Use the Unit Sanitary (Dry Weather) Loads manager to import unit loads
- Apply color coding and annotation to models

## **Chapter 2: Gravity and Pressure**

- Open an existing (preloaded) model
- Draw pressure elements
- Enter pump characteristics
- Determine system head curves
- Model wet wells

#### **Chapter 3: Extended Period Simulations**

- Enter pattern loading data and assign patterns to manholes
- Set up diversions in a sewer model
- Enter pump definitions and inflow hydrographs
- Understand how to set up and use controls in a model
- Use the Scenario Comparison tool to easily compare any two scenarios in SewerGEMS
- Switch between SewerGEMS solvers and compare calculated results

## **Chapter 4: Geospatial Data Tools**

- Build a sewer model from shapefiles using ModelBuilder
- Import node elevations using TRex
- Import loading data using LoadBuilder
- Import a shapefile as a background image

# **Chapter 5: Designing a New System**

- Use a Background file (dxf) to draw a network to scale
- Set design constraints and apply SewerGEMS automated design to size pipes

www.ifsacademy.org

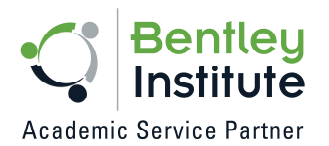

IFS Academy, Pune Phone: +91-20-6400 7296, Email: training@ifsacademy.org, Visit Us At: www.ifsacademy.org

\*\*\*\*\*\*\*\*\*\*\*\*\*\*\*\*\*\*\*\*\*

www.ifsacademy.org